# How to use the psych package for regression and mediation analysis

## William Revelle

## March 23, 2025

# **Contents**

| 1 | Ove | rview of this and related documents                              | 3  |
|---|-----|------------------------------------------------------------------|----|
|   | 1.1 | Jump starting the <i>psych</i> package—a guide for the impatient | 3  |
|   | 1.2 | For the not impatient                                            | 4  |
| 2 | Mul | tiple regression and mediation                                   | 4  |
| 3 | Reg | ression using lmCor                                              | 5  |
|   | 3.1 | Comparison with 1m on complete data                              | 5  |
|   |     | 3.1.1 It is important to know your data by describing it first   | 5  |
|   |     | 3.1.2 Now do the regressions                                     | 5  |
|   | 3.2 | From a correlation matrix                                        | 6  |
|   | 3.3 | The Hotelling example                                            | 9  |
|   | 3.4 | Canonical Correlation using lmCor                                | 10 |
|   | 3.5 | Graphic displays                                                 | 12 |
|   | 3.6 | Moderated multiple regression                                    | 18 |
|   | 3.7 | Plotting the interactions                                        | 20 |
|   | 3.8 | Comparisons to lm                                                | 21 |
| 4 | Med | liation using the mediate function                               | 23 |
|   | 4.1 | Simple mediation                                                 | 24 |
|   | 4.2 | Multiple mediators                                               |    |
|   | 4.3 | Serial mediators                                                 |    |
|   | 4.4 | Single mediators, multiple covariates                            |    |
|   | 4.5 | Single predictor, single criterion, multiple covariates          | 31 |
|   | 4.6 | Multiple predictors, single criterion                            |    |
| 5 | Med | liation and moderation                                           | 33 |

|    | <ul><li>5.1 To center or not to center, that is the question</li></ul> |    |
|----|------------------------------------------------------------------------|----|
|    | 5.3 Graphic Displays of Interactions                                   | 42 |
| 6  | Partial Correlations                                                   | 42 |
|    | 6.1 Partial some variables from the rest of the variables              | 42 |
|    | 6.2 Partial everything from everything                                 | 44 |
| 7  | Related packages                                                       | 45 |
| 8  | Development version and a users guide Psychometric Theory              |    |
| 9  |                                                                        |    |
| 10 | SessionInfo                                                            | 46 |

## 1 Overview of this and related documents

To do basic and advanced personality and psychological research using R is not as complicated as some think. This is one of a set of "How To" to do various things using R (R Core Team, 2023), particularly using the *psych* (Revelle, 2025) package.

The current list of How To's includes:

- 1. An introduction (vignette) of the psych package
- 2. An overview (vignette) of the psych package
- 3. Installing R and some useful packages
- 4. Using R and the *psych* package to find *omega<sub>h</sub>* and  $\omega_t$ .
- 5. Using R and the *psych* for factor analysis and principal components analysis.
- 6. Using the scoreItems function to find scale scores and scale statistics.
- 7. Using mediate and lmCor to do mediation, moderation and regression analysis (this document)

## 1.1 Jump starting the psych package-a guide for the impatient

You have installed *psych* and you want to use it without reading much more. What should you do?

1. Activate the *psych* and *psychTools* packages.

```
> library(psych)
> library(psychTools)
```

2. Input your data. If your file name ends in .sav, .text, .txt, .csv, .xpt, .rds, .Rds, .rda, or .RDATA, then just read it in directly using read.file. Or you can go to your friendly text editor or data manipulation program (e.g., Excel) and copy the data to the clipboard. Include a first line that has the variable labels. Paste it into *psych* using the read.clipboard.tab command:

```
myData <- read.file() #this will open a search window on your machine
# and read or load the file.
#or
#first copy your file to your clipboard and then
myData <- read.clipboard.tab() #if you have an excel file
```

3. Make sure that what you just read is right. Describe it and perhaps look at the first and last few lines. If you want to "view" the first and last few lines using a spreadsheet like viewer, use quickView.

```
describe (myData)
headTail (myData)
#or
quickView (myData)
```

4. Look at the patterns in the data. If you have fewer than about 10 variables, look at the SPLOM (Scatter Plot Matrix) of the data using pairs.panels.

```
pairs.panels(myData)
```

5. Find the correlations of all of your data.

### 1.2 For the not impatient

The following pages are meant to lead you through the use of the lmCor and mediate functions. The assumption is that you have already made psych active and want some example code.

## 2 Multiple regression and mediation

Mediation and moderation are merely different uses of the linear model  $\hat{Y} = \mu + \beta_{y,x}X + \varepsilon$  and are implemented in *psych* with two functions: lmCor and mediate.

Given a set of predictor variables, X and a set of criteria variables, Y, multiple regression solves the equation  $\hat{Y} = \mu + \beta_{y.x}X$  by finding  $\beta_{y.x} = C_{xx}^{-1}C_{yx}$  where  $C_{xx}$  is the covariances of the X variables and  $C_{yx}$  is the covariances of predictors and the criteria.

Although typically done using the raw data, clearly this can also be done by using the covariance or correlation matrices. lmCor was developed to handle the correlation matrix solution but has been generalized to the case of raw data. In the later case, it assumes a Missing Completely at Random (MCAR) structure, and thus uses all the data and finds pair.wise complete correlations. For complete data sets, the results are identical to using lm. By default, lmCor uses standardized variables, but to compare with lm, it can use unstandardized variables.

## 3 Regression using 1mCor

Although typically done from a raw data matrix (using the lm function), it is sometimes useful to do the regression from a correlation or covariance matrix. lmCor was developed for this purpose. From a correlation/covariance matrix, it will do normal regression as well as regression on partialled correlation matrices. With the raw data, it will also do moderated regression (centered or non-centered). In particular, for the raw data, it will work with missing data.

An interesting option, if using categorical or dichotomous data is first find the appropriate polychoric, tetrachoric, or poly-serial correlations using mixedCor and then use the resulting correlation matrix for analysis. The resulting correlations and multiple correlations will not match those of the lm analysis.

### 3.1 Comparison with 1m on complete data

Use the attitude data set for our first example.

#### 3.1.1 It is important to know your data by describing it first

```
R code
> psych::describe(attitude)
          vars n mean
                           sd median trimmed
                                              mad min max range skew kurtosis
             1 30 64.63 12.17
                               65.5
                                     65.21 10.38 40 85
                                                            45 -0.36
                                                                        -0.77 2.22
rating
                                      67.08 14.83 37
                                                            53 -0.22
complaints
             2 30 66.60 13.31
                               65.0
                                                      90
                                                                        -0.68 2.43
privileges
            3 30 53.13 12.24
                               51.5
                                      52.75 10.38 30 83
                                                            53 0.38
                                                                        -0.41 2.23
learning
             4 30 56.37 11.74
                               56.5
                                    56.58 14.83 34 75
                                                            41 -0.05
                                                                        -1.22 2.14
raises
             5 30 64.63 10.40
                               63.5
                                     64.50 11.12 43 88
                                                            45 0.20
                                                                        -0.60 1.90
             6 30 74.77 9.89
                                                                         0.17 1.81
critical
                               77.5
                                      75.83 7.41
                                                   49
                                                      92
                                                            43 -0.87
                                     41.83 8.90 25
                                                            47 0.85
             7 30 42.93 10.29
                                                      72
                                                                         0.47 1.88
advance
                               41.0
```

#### 3.1.2 Now do the regressions

```
> #do not standardize
> mod1 <- lmCor(rating ~ complaints + privileges, data=attitude,std=FALSE)
> mod1
```

```
Call: lmCor(y = rating ~ complaints + privileges, data = attitude,
    std = FALSE)
```

Multiple Regression from raw data

```
DV = rating slope se t p lower.ci upper.ci VIF Vy.x (Intercept) 15.33 7.16 2.14 4.1e-02 0.64 30.02 1.00 0.00 complaints 0.78 0.12 6.54 5.2e-07 0.54 1.03 1.45 0.70 privileges -0.05 0.13 -0.39 7.0e-01 -0.32 0.22 1.45 -0.02
```

Residual Standard Error = 7.1 with 27 degrees of freedom

Multiple Regression

```
Compare this solution with the results of the 1m function.
                                          R code
> summary(lm(rating ~ complaints + privileges, data=attitude))
lm(formula = rating ~ complaints + privileges, data = attitude)
Residuals:
     Min
               1Q Median
                                  30
                                          Max
-12.7887 -5.6893 -0.0284
                             6.2745
                                       9.9726
Coefficients:
            Estimate Std. Error t value Pr(>|t|)
(Intercept) 15.32762 7.16023 2.141 0.0415 * complaints 0.78034 0.11939 6.536 5.22e-07 ***
complaints 0.78034
                       0.12992 -0.386
privileges -0.05016
                                         0.7025
Signif. codes: 0 '***' 0.001 '**' 0.01 '*' 0.05 '.' 0.1 ' ' 1
Residual standard error: 7.102 on 27 degrees of freedom
Multiple R-squared: 0.6831,
                                Adjusted R-squared:
F-statistic: 29.1 on 2 and 27 DF, p-value: 1.833e-07
The graphic for the standardized regression is shown in (Figure 1).
Call: lmCor(y = rating ~ complaints + privileges, data = attitude)
Multiple Regression from raw data
 DV = rating
                                   p lower.ci upper.ci VIF Vy.x
            slope
                    se
(Intercept) 0.00 0.11 0.00 1.0e+00 -0.22 0.22 1.00 0.00
complaints 0.85 0.13 6.54 5.2e-07 privileges -0.05 0.13 -0.39 7.0e-01
                                         0.59
                                                   1.12 1.45 0.70
                                         -0.32
                                                   0.22 1.45 -0.02
Residual Standard Error = 0.58 with 27 degrees of freedom
 Multiple Regression
          R R2 Ruw R2uw Shrunken R2 SE of R2 overall F df1 df2
rating 0.83 0.68 0.71 0.5
                                 0.66
                                           0.08
                                                    29.1 2 27 1.83e-07
pdf
```

R2 Ruw R2uw Shrunken R2 SE of R2 overall F df1 df2

0.08

29.1 2 27 1.83e-07

0.66

#### 3.2 From a correlation matrix

2

rating 0.83 0.68 0.71 0.5

Perhaps most usefully, lmCor will find the beta weights between a set of X variables, and a set of Y variables. Consider seven variables in the atttitude data set. We first find the correlation matrix (normally, this could just be supplied by the user). Then we find the regressions from the correlation matrix. Compare this regression to the (standardized) solution shown above. By specifying the number of observations (n.obs), we are able to apply various inferential tests.

## A simple regression model

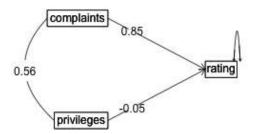

Figure 1: A simple multiple regression using the attitude data set (standardized solution is shown).

```
R code
> R <- lowerCor(attitude)
          ratng cmpln prvlg lrnng raiss crtcl advnc
rating
          1.00
complaints 0.83
               1.00
privileges 0.43
               0.56
                     1.00
learning 0.62 0.60 0.49 1.00
raises
          0.59 0.67 0.45 0.64 1.00
                                      1.00
critical
          0.16 0.19 0.15 0.12 0.38
advance
          0.16 0.22 0.34 0.53 0.57
                                       0.28
                                       R code
  lmCor(rating ~ complaints + privileges, data=R, n.obs =30)
Call: lmCor(y = rating ~ complaints + privileges, data = R, n.obs = 30)
Multiple Regression from matrix input
DV = rating
                              p lower.ci upper.ci VIF Vy.x
          slope
                        t
                 se
complaints 0.85 0.13 6.54 5.2e-07
                                     0.59
                                            1.12 1.45 0.70
privileges -0.05 0.13 -0.39 7.0e-01
                                     -0.32
Residual Standard Error = 0.58 with 27 degrees of freedom
Multiple Regression
            R2 Ruw R2uw Shrunken R2 SE of R2 overall F df1 df2
rating 0.83 0.68 0.71 0.5
                                                         2 27 1.83e-07
                                0.66
                                         0.08
                                                  29.1
```

Compare this solution (from the correlation matrix) with the *standardized* solution for the raw data. lmCor does several things:

- Finds the regression weights (betas) between the predictor variables and each of the criterion variables.
- If the number of subjects is specified, or if the raw data are used, it also compares each of these betas to its standard error, finds a t statistic, and reports the probability of the |t| > 0.
- It reports the Multiple R and  $R^2$  based upon these beta weights. In addition, following the tradition of the robust beauty of the improper linear models (Dawes, 1979) it also reports the unit weighted multiple correlations.
- If there are more than 1 Y variables, the canonical correlations between the two sets (X and Y) (Hotelling, 1936) are reported. The canonical loadings are reported in the Xmat and Ymat objects.
- Cohen's set correlation (Cohen, 1982) as well as the unweighted correlation between the two sets of variables are reported.

## 3.3 The Hotelling example

```
R code
> #the second Kelley data from Hotelling
> kelley <- structure(list(speed = c(1, 0.4248, 0.042, 0.0215, 0.0573), power = c(0.4248,
+1, 0.1487, 0.2489, 0.2843), words = c(0.042, 0.1487, 1, 0.6693,
+ 0.4662), symbols = c(0.0215, 0.2489, 0.6693, 1, 0.6915), meaningless = c(0.0573, 0.489)
+ 0.2843, 0.4662, 0.6915, 1)), .Names = c("speed", "power", "words",
+ "symbols", "meaningless"), class = "data.frame", row.names = c("speed",
+ "power", "words", "symbols", "meaningless"))
> #first show the correlations
> lowerMat(kelley)
            speed power words symbl mnngl
             1.00
speed
power
             0.42
                  1.00
             0.04 0.15
words
                        1.00
             0.02 0.25
symbols
                        0.67
                              1.00
meaningless 0.06 0.28 0.47 0.69
                                     1.00
                                         R code
> #now find and draw the regression
> sc <- lmCor(power + speed ~ words + symbols + meaningless,data=kelley) #formula mode
> sc #show it
Call: lmCor(y = power + speed ~ words + symbols + meaningless, data = kelley)
Multiple Regression from matrix input
DV = power
            slope VIF Vy.x
            -0.03 1.81 -0.01
words
            0.12 2.72 0.03
symbols
meaningless 0.22 1.92 0.06
Multiple Regression
        R R2 Ruw R2uw
power 0.29 0.09 0.26 0.07
DV = speed
            slope VIF Vy.x
            0.05 1.81
words
                          0
            -0.07 2.72
symbols
meaningless 0.08 1.92
 Multiple Regression
        R R2 Ruw R2uw
speed 0.07 0.01 0.05
Various estimates of between set correlations
Squared Canonical Correlations
[1] 0.1036 0.0032
Average squared canonical correlation = 0.05
Cohen's Set Correlation R2 = 0.1
Unweighted correlation between the two sets = 0.18
```

A plot of the regression model is shown as well (Figure 2).

## The Kelley data set

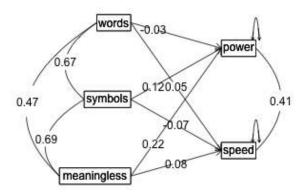

Figure 2: The relationship between three predictors and two criteria from lmCor. The data are from the Kelley data set reported by Hotelling (1936).

## 3.4 Canonical Correlation using 1mCor

A generalization of multiple regression to multiple predictors and multiple criteria is *canonical correlation* (Hotelling, 1936). Given a partitioning of a correlation matrix, R, into Rxx, Ryy and Rxy, canonical correlation finds orthogonal components of the correlations between the Rx and Ry sets (the Rxy correlations). Consider the Kelley data set discussed by Hotelling (1936) who introduced the canonical correlation. This analysis is shown in help menu for lmCor. Another data set is the "Belly Dancer" data set discussed by Tabachnick and Fidell (2001) (Chapter 12). Here I show the data, the correlations, the regressions, and the canonical correlations.

```
_ R code
> dancer <- structure(list(TS = c(1, 7, 4.6, 1, 7, 7, 7, 7), TC = c(1, 1, + 5.6, 6.6, 4.9, 7, 1, 1), BS = c(1, 7, 7, 1, 7, 6.4, 7, 2.4), BC = c(1, 1, 7, 5.9, 2.9, 3.8, 1, 1)), class = "data.frame", row.names = c(NA,
+ -8L))
> dancer
          #show the data
   TS TC BS BC
1 1.0 1.0 1.0 1.0
2 7.0 1.0 7.0 1.0
3 4.6 5.6 7.0 7.0
4 1.0 6.6 1.0 5.9
5 7.0 4.9 7.0 2.9
6 7.0 7.0 6.4 3.8
7 7.0 1.0 7.0 1.0
8 7.0 1.0 2.4 1.0
                                              R code
> model <- psych::lmCor(TC + TS ~ BC + BS, data = dancer)
> summary(model) #show the summary statistics
Multiple Regression from raw data
psych::lmCor(y = TC + TS ~ BC + BS, data = dancer)
Multiple Regression from matrix input
Beta weights
                TC
                       TS
(Intercept) 0.000 0.00
BC
            0.854 -0.38
             0.066 0.78
Multiple R
 TC TS
0.86 0.85
Multiple R2
 TC TS
0.74 0.72
Cohen's set correlation R2
[1] 0.93
Squared Canonical Correlations
[1] 0.84 0.58
                                             R code
> round(model$Xmat,2) #the X canonical loadings
     Cx1 Cx2
BC -0.88 0.48
BS 0.44 0.90
                                             R code
> round(model$Ymat,2) #the Y canonical loadings
    Cy1 Cy2
```

TC -0.79 0.62 TS 0.74 0.68

But, we can also do multiple predictors and multiple criteria in the same call:

```
pdf
2
```

## 3.5 Graphic displays

When considering the within group relationships for multiple groups, (e.g., gender or grade level) it is useful to draw separate regression lines for each group. Consider the case of the regression of age on paragraph comprehension as a function of class grade (6 or 7) in the holzinger.swineford data set in *psychTools*.

It would seem as if both age and grade account for 4% of the variance in paragraph comprehension. But combining these two in a multiple regression increases the variance explained from 8% (the sum of the two) to 18%, because age and grade suppress variance unrelated to cognitive performance.

Show this finding in two different ways: as a plot of the separate regression lines Figure 6 for each grade or as a simple path model Figure 7. Note that because grade goes from 7 to 8, to index the colors in the plot we subtract 6 from both grades to get a 1, 2 variable.

```
P code

> png('dancerlm.png')
> model <- psych::lmCor(TC + TS ~ BC + BS, data = dancer)
> dev.off()

pdf
```

## **Regression Models**

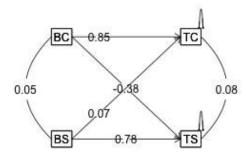

Figure 3: Multiple regression of the Belly Dancer data set. Compare with the canonical correlation figure 4

```
Png('dancer.png')
> cancorDiagram(model)
> dev.off()
pdf
```

## **Canonical Correlation**

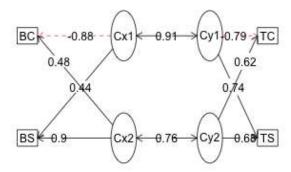

Figure 4: Canonical Correlation of the Belly Dancer data set. Compare with the linear regression figure  ${\color{red}3}$ 

## **Regression Models**

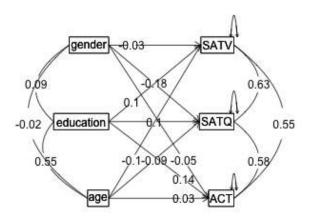

Figure 5: The relationship between three predictors and three criteria from lmCor. The data are from the sat.act data set.

```
pdf
  2
                                        R code
> pnq('hsp.pnq')
> lmCor(t07_sentcomp ~ agemo + grade,data=holzinger.swineford)
Call: lmCor(y = t07_sentcomp ~ agemo + grade, data = holzinger.swineford)
Multiple Regression from raw data
 DV = t07_sentcomp
           slope se
                         t
                                 p lower.ci upper.ci VIF Vy.x
(Intercept) 0.00 0.05 0.00 1.0e+00 -0.10 0.10 1.00 0.00
           -0.46 0.06 -7.39 1.5e-12 0.42 0.06 6.78 6.4e-11
agemo
                                      -0.58
                                               -0.34 1.39 0.11
grade
                                       0.30
                                                0.54 1.39 0.07
Residual Standard Error = 0.91 with 298 degrees of freedom
 Multiple Regression
              R R2
                        Ruw R2uw Shrunken R2 SE of R2 overall F df1 df2
t07_sentcomp 0.43 0.18 -0.03
                                                         32.97 2 298 1.16e-13
                              0
                                        0.18
                                                 0.04
                                        R code
> dev.off()
pdf
To show just the coefficients of this model, do the regressions without the plot, turn off the plot
option:
                                       R code
> by (holzinger.swineford, holzinger.swineford$grade, function(x)
       lmCor(t07_sentcomp ~ agemo,data=x, std=FALSE, plot=FALSE) )
holzinger.swineford$grade: 7
Call: lmCor(y = t07_sentcomp ~ agemo, data = x, std = FALSE, plot = FALSE)
Multiple Regression from raw data
 DV = t07_sentcomp
           slope se
                         t
                                 p lower.ci upper.ci VIF Vy.x
(Intercept) 12.10 1.37 8.83 2.1e-15 9.39 14.81 1 0.00
           -0.05 0.01 -5.83 3.0e-08
                                      -0.07
                                                -0.03
Residual Standard Error = 1.15 with 155 degrees of freedom
 Multiple Regression
               R R2 Ruw R2uw Shrunken R2 SE of R2 overall F df1 df2
t07_sentcomp 0.42 0.18 -0.42 0.18 0.17 0.05 34.04 1 155 3.05e-08
holzinger.swineford$grade: 8
Call: lmCor(y = t07_sentcomp ~ agemo, data = x, std = FALSE, plot = FALSE)
Multiple Regression from raw data
 DV = t07_sentcomp
           slope se
                       t p lower.ci upper.ci VIF Vy.x
(Intercept) 12.09 1.64 7.38 1.2e-11 8.85
                                               15.33 1 0.00
```

## Sentence Comprehension varies by age and grade

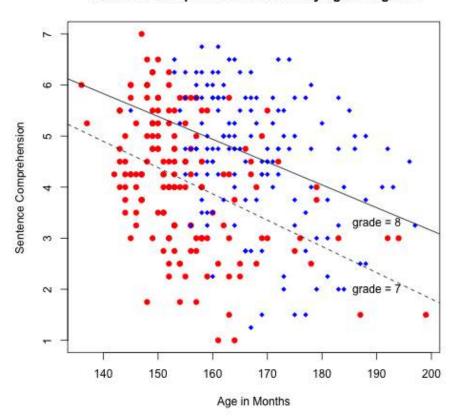

Figure 6: Showing a multiple regression using lmCor with lines for each group. The data are from the holzinger: swineford data set. Although age and grade are highly correlated (.53) grade has a positive effect age a negative effect.

```
agemo -0.04 0.01 -4.59 9.5e-06 -0.06 -0.03 1 0.13

Residual Standard Error = 1.2 with 142 degrees of freedom

Multiple Regression

R R2 Ruw R2uw Shrunken R2 SE of R2 overall F df1 df2 pt07_sentcomp 0.36 0.13 -0.36 0.13 0.12 0.05 21.11 1 142 9.5e-06
```

## Regression Models

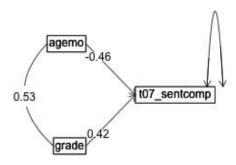

Figure 7: The regression of age and grade on paragraph comprehension. The data are from the holzinger: swineford data set. Although age and grade are highly correlated (.53) grade has a positive effect age a negative effect. Here we show the standardized regressions. In the previous figure we show the raw (understanderized) slopes.

## 3.6 Moderated multiple regression

With the raw data, find interactions (known as moderated multiple regression). This is done by zero centering the data (Cohen et al., 2003) and then multiplying the two terms of the interaction.

As an option, do not zero center the data (Hayes, 2013) which results in different "main effects" but the same interaction term. To show the equivalence of the interaction terms, we also must not standardize the results.

```
Use the globalWarm data set taken from (Hayes, 2013)
```

```
> mod <-lmCor(govact ~ negemot * age + posemot +ideology+sex,data=globalWarm,
           std=FALSE, zero=FALSE, plot=FALSE)
> mod
Call: lmCor(y = govact ~ negemot * age + posemot + ideology + sex,
   data = globalWarm, std = FALSE, plot = FALSE, zero = FALSE)
Multiple Regression from raw data
DV = govact
                               p lower.ci upper.ci
                                                    VIF Vy.x
           slope
                  se
                        t
(Intercept) 5.17 0.34 15.29 1.6e-46 4.51 5.84 1.00 0.00
           0.12 0.08 1.45 1.5e-01
                                     -0.04
                                              0.28 11.59 0.08
negemot
           -0.02 0.01 -3.99 7.1e-05
                                     -0.04
                                              -0.01 6.95 0.03
age
posemot
           -0.02 0.03 -0.77 4.4e-01
                                     -0.08
                                              0.03 1.03 0.00
         -0.21 0.03 -7.88 1.0e-14
                                             -0.16 1.20 0.10
                                     -0.26
ideology
           -0.01 0.08 -0.15 8.8e-01
                                      -0.16
                                               0.14 1.05 0.00
negemot*age 0.01 0.00 4.10 4.5e-05
                                              0.01 16.46 0.20
                                     0.00
Residual Standard Error = 1.06 with 808 degrees of freedom
Multiple Regression
         R R2 Ruw R2uw Shrunken R2 SE of R2 overall F df1 df2
                                       0.03
govact 0.63 0.4 0.15 0.02
                          0.4
                                              90.08 6 808 1.82e-86
                                      R code
> mod0 <- lmCor(govact ~ negemot * age + posemot +ideology+sex, data=globalWarm, std=FALSE, plot=FALSE)
> mod0
Call: lmCor(y = govact ~ negemot * age + posemot + ideology + sex,
   data = globalWarm, std = FALSE, plot = FALSE)
Multiple Regression from raw data
DV = govact
           slope
                                p lower.ci upper.ci VIF Vy.x
                  se
                         t
                                             4.67 1.00 0.00
(Intercept) 4.60 0.04 123.92 0.0e+00 4.52
            0.43 0.03 16.51 5.8e-53
                                                0.48 1.17 0.28
negemot
                                       0.38
           0.00 0.00 -0.58 5.6e-01 -0.01
aσe
                                               0.00 1.07 0.00
posemot
           -0.02 0.03 -0.77 4.4e-01
                                      -0.08
                                               0.03 1.03 0.00
           -0.21 0.03 -7.88 1.0e-14
                                      -0.26
                                               -0.16 1.20 0.10
ideology
           -0.01 0.08 -0.15 8.8e-01
                                      -0.16
                                                0.14 1.05 0.00
negemot*age 0.01 0.00 4.10 4.5e-05
                                      0.00
                                                0.01 1.01 0.02
Residual Standard Error = 1.06 with 808 degrees of freedom
Multiple Regression
         R R2 Ruw R2uw Shrunken R2 SE of R2 overall F df1 df2
govact 0.63 0.4 0.07 0.01
                          0.4
                                       0.03
                                              90.08 6 808 1.82e-86
pdf
 2
```

pdf 2

#### not zero centered

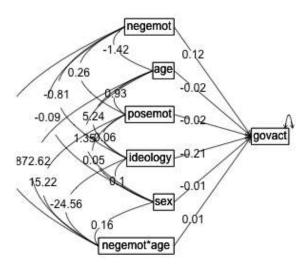

Figure 8: Showing a moderated multiple regression using lmCor. The data are from the globalWarm data set.

## 3.7 Plotting the interactions

To visualize the effect of zero (mean) centering, it is useful to plot the various elements that go into the linear model. 1mCor returns the product terms as well as the original data. Combine the two datasets to make it clearer. Note that the correlations of the centered age, negemot with the uncentered are 1.0, but that the correlations with the product terms depend upon centering versus not. Drop some of the other variables from the figure for clarity (Figure 10).

pdf

2

not zero centered zero centered

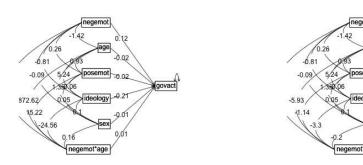

Figure 9: The difference between 0 and not 0 centering lmCor. The data are from the globalWarm data set. In both cases, the data are not standarized.

#### 3.8 Comparisons to 1m

The lmCor function duplicates the functionality of the lm function for complete data, although lm does not zero center and lmCor will (by default). In addition, lmCor finds correlations based upon pair.wise deletion of missing data, while lm does case.wise deletion. We compare the lm and lmCor results for complete data by setting the use = "complete" option. Use the sat.act data set which has some missing values.

```
R code
> summary(lm(SATQ ~ SATV*gender + ACT, data=sat.act))
Call:
lm(formula = SATQ ~ SATV * gender + ACT, data = sat.act)
Residuals:
    Min
               10
                    Median
                                 3Q
                                         Max
-296.210 -45.738
                             52.355 252.306
                     4.323
Coefficients:
             Estimate Std. Error t value Pr(>|t|)
(Intercept) 138.52395
                        61.18770
                                   2.264
                                            0.0239 *
SATV
              0.50280
                                   5.013 6.84e-07 ***
                         0.10030
            -22.24995
                        35.59228
gender
                                  -0.625
                                            0.5321
ACT
              7.71702
                         0.77707
                                   9.931
                                           < 2e-16 ***
                         0.05706
SATV:gender -0.01984
                                  -0.348
                                            0.7281
Signif. codes: 0 '***' 0.001 '**' 0.01 '*' 0.05 '.' 0.1 ' ' 1
```

Residual standard error: 81.18 on 682 degrees of freedom

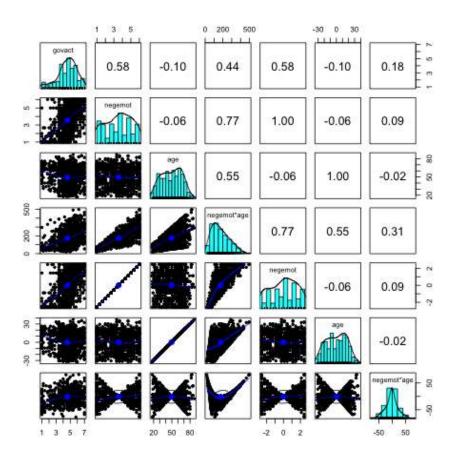

Figure 10: The effect of not mean centering versus mean centering on the product terms. The first four variables were not zero centered, the second four were.

```
(13 observations deleted due to missingness)
Multiple R-squared: 0.51, Adjusted R-squared:
F-statistic: 177.5 on 4 and 682 DF, p-value: < 2.2e-16
                                       __ R code
> mod <- lmCor(SATQ ~ SATV*gender + ACT, data=(sat.act), zero=FALSE, std=FALSE, use="complete")
> print (mod, digits=5)
Call: lmCor(y = SATQ ~ SATV * gender + ACT, data = (sat.act), use = "complete",
   std = FALSE, zero = FALSE)
Multiple Regression from raw data
DV = SATO
                                                 p lower.ci upper.ci
                slope
                            se
(Intercept) 138.52395 61.18770 2.26392 2.3892e-02 18.38505 258.66284 1.00000 0.00000 SATV 0.50280 0.10030 5.01295 6.8399e-07 0.30587 0.69973 13.43994 0.31739
SATV
            -22.24995 35.59228 -0.62513 5.3209e-01 -92.13355 47.63365 30.29663 0.01525
gender
             7.71702 0.77707 9.93090 8.4691e-22 6.19128 9.24276 1.46678 0.18928
ACT
SATV*gender -0.01984 0.05706 -0.34775 7.2814e-01 -0.13188 0.09219 41.25607 -0.01191
Residual Standard Error = 81.18474 with 682 degrees of freedom
Multiple Regression
          R R2
                            R2uw Shrunken R2 SE of R2 overall F df1 df2
                     RIIW
SATQ 0.71414 0.51 0.44175 0.19515
                                       0.50712 0.02645 177.4575 4 682 3.98472e-104
```

## 4 Mediation using the mediate function

Mediation analysis is just linear regression reorganized slightly to show the direct effects of an X variable upon Y, partialling out the effect of a "mediator" (Figure 11). Although the statistical "significance" of the (c) path and the (c') path are both available from standard regression, the mediation effect (ab) is best found by boot strapping the regression model and displaying the empirical confidence intervals.

A number of papers discuss how to test for the effect of mediation and there are some very popular 'macros' for SPSS and SAS to do so (Hayes, 2013; Preacher and Hayes, 2004; Preacher et al., 2007; Preacher, 2015). A useful discussion of mediation and moderation with sample data sets is found in Hayes (2013). More recently, the *processR* package (Moon, 2020) has been released with these data sets. Although these data used to be be available from <a href="http://www.afhayes.com/public/hayes2018data.zip">http://www.afhayes.com/public/hayes2018data.zip</a> this now longer seems to be case. I. I use these for comparisons with the results in Hayes (2013). Four of these data sets are now included in the *psych* package with the kind permission of their authors: Garcia is from Garcia et al. (2010), and Tal\_Or is from Tal-Or et al. (2010), The Pollack correlation matrix is taken from an article by Pollack et al. (2012). The globalWarm data set is the glbwarm data set in the *processR* package and added to *psychTools* with the kind permission of the original author, Erik Nisbet.

<sup>&</sup>lt;sup>1</sup>The Hayes data sets (2018) do not correspond exactly with those from the 2013 book. Those data files were at http://www.afhayes.com/public/hayes2013data.zip.

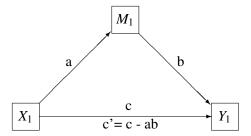

Figure 11: The classic mediation model. The Direct Path from  $X \to Y$  (c) is said to be mediated by the indirect path (a) to the mediator  $(X \to M)$  and (b) from the mediator to Y ( $M \to Y$ ). The mediation effect is (ab).

To find the confidence intervals of the effect of mediation (the reduction between the c and c' paths, where c' = c - ab), bootstrap the results by randomly sampling from the data with replacement (e.g n.iter = 5000) times.

For these examples, the data files Garcia (Garcia et al., 2010) and Tal\_Or (Tal-Or et al., 2010) are included in the psych package. The estrss data set and globalWarm were originally downloaded from the Hayes (2013) data sets. The correlation matrix for the estress data set is stored as Pollack in the psychTools package as is the Globalwarm data set. They are also available from the *processR* package Moon (2020).

The syntax is that  $y \sim x + (m)$  where m is the mediating variable. By default the output is to two decimals, as is the graphic output. This can be increased by returning the output to an object and then printing that object with the desired number of decimals.

## 4.1 Simple mediation

The first example (Hayes, 2013, mod.4.5) is taken from (Tal-Or et al., 2010) and examines the mediating effect of "Presumed Media Influence" (pmi) on the intention to act (reaction) based upon the importance of a message (import). The data are in the Tal\_Or data set in *psych* (with the kind permission of Nurit Tal-Or, Jonanathan Cohen, Yariv Tasfati, and Albert Gunther). In the Hayes (2013) book, this is the pmi data set.

```
R code
> data(Tal.Or)
> psych::describe(Tal_Or) #descriptive statistics
               n mean
                          sd median trimmed mad min max range skew kurtosis
            1 123 0.47 0.50
                              0.00
                                      0.46 0.00 0 1
                                                            1 0.11
                                                                       -2.000.05
cond
pmi
            2 123
                  5.60 1.32
                               6.00
                                      5.78 1.48
                                                  1
                                                            6 -1.17
                                                                        1.30 0.12
                                                            6 -0.26
                                                      7
import
            3 123 4.20 1.74
                              4.00
                                       4.26 1.48
                                                  1
                                                                       -0.890.16
reaction
            4 123 3.48 1.55
                              3.25
                                      3.44 1.85
                                                  1
                                                      7
                                                            6 0.21
                                                                       -0.90 0.14
            5 123 1.65 0.48
                              2.00
                                       1.69 0.00
                                                  1
                                                      2
                                                            1 -0.62
                                                                       -1.62 0.04
gender
            6 123 24.63 5.80 24.00
                                     23.76 1.48
                                                 18
                                                    61
                                                           43 4.71
                                                                       24.76 0.52
age
                                        R code
> mod4.4 <- mediate(reaction ~ cond + (pmi), data =Tal_Or)
> mod4.4
Mediation/Moderation Analysis
Call: mediate(y = reaction ~ cond + (pmi), data = Tal_Or)
The DV (Y) was reaction . The IV (X) was cond . The mediating variable(s) = pmi .
Total effect(c) of cond on reaction = 0.5 S.E. = 0.28 t = 1.79 df= 121
                                                                                   with p = 0.077
Direct effect (c') of cond on reaction removing pmi = 0.25 S.E. = 0.26 t = 0.99 df= 120
Indirect effect (ab) of cond on reaction through pmi = 0.24
Mean bootstrapped indirect effect = 0.24 with standard error = 0.13 Lower CI = 0
                                                                                        Upper CI = 0.52
R = 0.45 R2 = 0.21 F = 15.56 on 2 and 120 DF p-value: 1.31e-08
 To see the longer output, specify short = FALSE in the print statement or ask for the summary
                                        R code
> #print(mod4.4, digits = 4) # in order to get the precision of the Hayes (2013) p 99 example
pdf
A second example from (Hayes, 2013) is an example of moderated mediated effect. The data
are from (Garcia et al., 2010) and report on the effect of protest on reactions to a case of sexual
discrimination.
                                        R code
> data(GSBE) #alias to Garcia data set
> #compare two models (bootstrapping n.iter set to 50 for speed
> # 1) mean center the variables prior to taking product terms
> mod1 <- mediate(respappr ~ prot2 * sexism +(sexism),data=Garcia,n.iter=50</pre>
  , main="Moderated mediation (mean centered)")
> # 2) do not mean center
> mod2 <- mediate(respappr ~ prot2 * sexism +(sexism), data=Garcia, zero=FALSE, n.iter=50,</pre>
      main="Moderated mediation (not centered")
> summary (mod1)
Call: mediate(y = respappr ~ prot2 * sexism + (sexism), data = Garcia,
    n.iter = 50, main = "Moderated mediation (mean centered)")
Direct effect estimates (traditional regression)
                                                   (c') X + M on Y
                            t df
             respappr se
Intercept
                -0.01 0.10 -0.12 125 9.07e-01
```

wit

1.46 0.22 6.73 125 5.52e-10

0.02 0.13 0.18 125 8.56e-01

2.87 125 4.78e-03

0.81 0.28

prot2

sexism

prot2\*sexism

## Mediation model

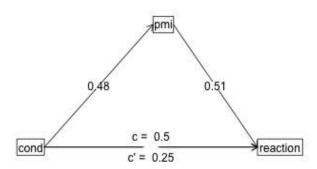

Figure 12: A simple mediation model (Hayes, 2013, p 99) with data derived from Tal-Or et al. (2010). The effect of a salience manipulation (cond) on the intention to buy a product (reaction) is mediated through the presumed media influence (pmi).

```
R = 0.54 R2 = 0.3 F = 17.53 on 3 and 125 DF p-value: 1.46e-09
 Total effect estimates (c) (X on Y)
            respappr se
                           t df
               -0.01 0.10 -0.12 126 9.06e-01
Intercept
prot2
               1.46 0.22 6.77 126 4.43e-10
prot2*sexism
               0.81 0.28 2.89 126 4.49e-03
 'a' effect estimates (X on M)
            sexism se t df Prob
              0.00 0.07 -0.02 126 0.986
Intercept
prot2
              0.07 0.15 0.47 126 0.642
             0.09 0.19 0.44 126 0.661
prot2*sexism
 'b' effect estimates (M on Y controlling for X)
      respappr se t df Prob
          0.02 0.13 0.18 125 0.856
sexism
 'ab' effect estimates (through all mediators)
            respappr boot sd lower upper
                       0 0.02 -0.04 0.06
prot2
                   n
prot2*sexism
                   0
                       0 0.04 -0.04 0.06
                                      R code
> summary (mod2)
Call: mediate(y = respappr ~ prot2 * sexism + (sexism), data = Garcia,
   n.iter = 50, zero = FALSE, main = "Moderated mediation (not centered")
Direct effect estimates (traditional regression)
                                                 (c') X + M on Y
            respappr se t df Prob
               6.57 1.21 5.43 125 2.83e-07
Intercept
prot2
               -2.69 1.45 -1.85 125 6.65e-02
prot2*sexism
               0.81 0.28 2.87 125 4.78e-03
               -0.53 0.24 -2.24 125 2.67e-02
R = 0.54 R2 = 0.3 F = 17.53 on 3 and 125 DF p-value: 1.46e-09
Total effect estimates (c) (X on Y)
            respappr se
                            t df
               3.88 0.18 21.39 126 9.14e-44
Intercept
prot2
                0.00 0.84 0.00 126 9.96e-01
               0.28 0.16 1.79 126 7.56e-02
prot2*sexism
 'a' effect estimates (X on M)
            sexism se t df
                                       Prob
Intercept
             5.07 0.07 75.12 126 1.69e-106
             -5.07 0.31 -16.33 126 6.81e-33
prot2
prot2*sexism 1.00 0.06 17.15 126 9.41e-35
 'b' effect estimates (M on Y controlling for X)
      respappr se t df Prob
       -0.53 0.24 -2.24 125 0.0267
sexism
 'ab' effect estimates (through all mediators)
            respappr boot sd lower upper
prot2
               2.68 2.71 1.65 -0.47 5.27
               -0.53 -0.53 0.32 -0.47 5.27
prot2*sexism
```

## 4.2 Multiple mediators

It is trivial to show the effect of multiple mediators. Do this by adding the second (or third) mediator into the equation. Use the Tal\_Or data set (Tal-Or et al., 2010) again. Show the graphical representation in Figure 13.

```
R code
> mod5.4 <- mediate(reaction ~ cond + (import) + (pmi), data = Tal_Or)
> print(mod5.4, digits=4) #to compare with Hayes
Mediation/Moderation Analysis
Call: mediate(y = reaction ~ cond + (import) + (pmi), data = Tal_Or)
The DV (Y) was reaction . The IV (X) was cond . The mediating variable (s) = import pmi .
Total effect(c) of cond on reaction = 0.4957 S.E. = 0.2775 t = 1.786 df= 121
                                                                                       with p = 0.0766
Direct effect (c') of cond on reaction removing import pmi = 0.1034 S.E. = 0.2391 t = 0.4324 d
Indirect effect (ab) of cond on reaction through import pmi = 0.3923
Mean bootstrapped indirect effect = 0.3958 with standard error = 0.164 Lower CI = 0.0911
                                                                                           Upper CI =
                                                   p-value: 3.6636e-12
R = 0.5702 R2 = 0.3251 F = 19.1118 on 3 and 119 DF
To see the longer output, specify short = FALSE in the print statement or ask for the summary
                                     R code
pdf
```

#### 4.3 Serial mediators

The example from Hayes (2013) for two mediators, where one effects the second, is a bit more complicated and currently can be done by combining two separate analyses. The first is just model 5.4, the second is the effect of cond on pmi mediated by import.

Combining the two results leads to the output found on (Hayes, 2013, page 153).

```
pdf
                                        R code
> #model 5.4 + mod5.7 is the two chained mediator model
> mod5.7 <- mediate(pmi ~ cond + (import) , data = Tal_Or)
> summary(mod5.7, digits=4)
Call: mediate(y = pmi ~ cond + (import), data = Tal_Or)
                                                   (c') X + M on Y
Direct effect estimates (traditional regression)
                            t df
            pmi
                    se
Intercept 4.6104 0.3057 15.0836 120 1.7543e-29
         0.3536 0.2325 1.5207 120 1.3096e-01
cond
         0.1961 0.0671 2.9228 120 4.1467e-03
import
R = 0.3114 R2 = 0.097 F = 6.4428 on 2 and 120 DF p-value: 0.0021989
 Total effect estimates (c) (X on Y)
                             t df
                                         Prob
            pmi
                    se
```

## Hayes example 5.3

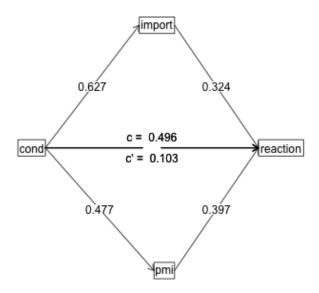

Figure 13: A mediation model with two mediators (Hayes, 2013, p 131). The data are data derived from Tal-Or et al. (2010). The effect of a salience manipulation (cond) on the intention to buy a product (reaction) is mediated through the presumed media influence (pmi) and importance of the message (import).

```
Intercept 5.3769 0.1618 33.2222 121 1.1593e-62
cond
          0.4765 0.2357 2.0218 121 4.5401e-02
     effect estimates (X on M)
          import
                    se
                             t df
                                         Prob
Intercept 3.9077 0.2127 18.3704 121 8.3936e-37
cond
          0.6268 0.3098 2.0234 121 4.5235e-02
      effect estimates (M on Y controlling for X)
                         t df
         pmi
                 se
                                    Prob
import 0.1961 0.0671 2.9228 120 0.0041467
 'ab'
      effect estimates (through all mediators)
                      sd lower upper
            boot
cond 0.1229 0.1269 0.0856 7e-04 0.3275
```

#### 4.4 Single mediators, multiple covariates

The Pollack data set (Pollack et al., 2012) is used as an example of multiple covariates (included in *psychTools* as a correlation matrix). The raw data are available from the *processR* package as estress. Confidence in executive decision making ("Entrepeneurial self-efficacy), gender (sex), and length of time in business (tenure) are used as covariates. There are two ways of doing this: enter them as predictors of the criterion or to partial them out. The first approach estimates their effects, the second just removes them.

```
R code
> lowerMat (Pollack)
                            tenur slf.f cmptn scl.t ecnm. dprss wthdr
                sex
                      age
                1.00
sex
                 0.07 1.00
age
tenure
                 0.03 0.32 1.00
                -0.02 -0.09 -0.06
self.efficacy
                                   1.00
                 0.08 0.01
                            0.02
competence
                                   0.22
                                         1.00
                 0.07 -0.06
social.ties
                            0.01 0.19
                                        0.13 1.00
economic.stress -0.15  0.09  0.07 -0.16 -0.09 -0.07
depression
                -0.05 -0.02 -0.07 -0.25 0.06 -0.05 0.34
                                                           1.00
withdrawal
               -0.03 -0.05 -0.04 -0.24 <u>-0.09 0</u>.01 0.06 0.42
                                                                1.00
                                         R code
> mod6.2 <- mediate(withdrawal ~ economic.stress + self.efficacy + sex + tenure + (depression),
        data=Pollack, n.obs=262)
> summary (mod6.2)
Call: mediate(y = withdrawal ~ economic.stress + self.efficacy + sex +
    tenure + (depression), data = Pollack, n.obs = 262)
                                                    (c') X + M on Y
Direct effect estimates (traditional regression)
               withdrawal se
                                 t df
                                              Prob
Intercept
                     0.00 0.06 0.00 256 1.00e+00
economic.stress
                     -0.11 0.06 -1.82 256 6.99e-02
                     -0.15 0.06 -2.67 256 8.01e-03
self.efficacy
                     -0.03 0.06 -0.50 256 6.15e-01
sex
                     -0.01 0.06 -0.21 256 8.37e-01
tenure
                     0.42 0.06 6.83 256 6.05e-11
depression
```

```
R = 0.45 R2 = 0.21 F = 13.35 on 5 and 256 DF p-value: 1.45e-11
Total effect estimates (c) (X on Y)
               withdrawal
                                 t df
                          se
Intercept
                    0.00 0.06 0.00 257 1.000000
economic.stress
                    0.02 0.06 0.34 257 0.737000
self.efficacy
                   -0.24 0.06 -3.92 257 0.000113
                   -0.03 0.06 -0.49 257 0.624000
sex
tenure
                   -0.05 0.06 -0.91 257 0.366000
 'a' effect estimates (X on M)
               depression se
                                  t df
                    0.00 0.06 0.00 257 1.00e+00
Intercept
economic.stress
                    0.31 0.06 5.36 257 1.88e-07
self.efficacy
                   -0.21 0.06 -3.56 257 4.36e-04
                    0.00 0.06 -0.07 257 9.46e-01
                   -0.10 0.06 -1.82 257 6.98e-02
tenure
     effect estimates (M on Y controlling for X)
         withdrawal se t df
                                    Prob
                0.42 0.06 6.83 256 6.05e-11
     effect estimates (through all mediators)
               withdrawal boot sd lower upper
                  0.13 0.11 0.03 0.06 0.17
economic.stress
self.efficacy
                   -0.09 -0.13 0.03 0.06 0.17
                    0.00 0.01 0.03 0.06 0.17
sex
tenure
                   -0.04 0.01 0.03 0.06 0.17
pdf
 2
```

The graphical output (Figure 14) looks a bit more complicated than the figure in (Hayes, 2013, p 177) because I am showing the covariates as causal paths.

## 4.5 Single predictor, single criterion, multiple covariates

An alternative way to display the previous results is to remove the three covariates from the mediation model. Do this by partialling out the covariates. This is represented in the mediate code by a negative sign (Figure 15)

```
R code
> mod6.2a <- mediate(withdrawal ~ economic.stress -self.efficacy - sex - tenure + (depression),
       data=Pollack, n.obs=262)
> summary (mod6.2a)
Call: mediate(y = withdrawal ~ economic.stress - self.efficacy - sex -
   tenure + (depression), data = Pollack, n.obs = 262)
Direct effect estimates (traditional regression)
                                                  (c') X + M on Y
               withdrawal* se t df Prob
                     0.00 0.06 0.00 256 1.00e+00
Intercept
economic.stress
                     -0.11 0.06 -1.80 256 7.23e-02
                     0.42 0.06 6.78 256 8.50e-11
depression
R = 0.39 R2 = 0.15 F = 23.41 on 2 and 256 DF p-value: 4.6e-10
```

## Simple mediation, 3 covariates

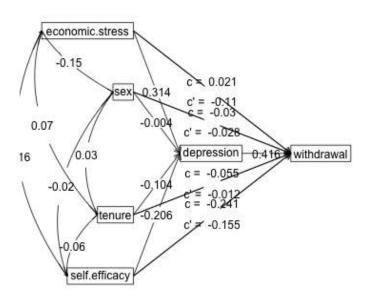

Figure 14: A mediation model with three covariates (Hayes, 2013, p 177). Compare this to the solution in which they are partialled out. (Figure 15).

```
Total effect estimates (c) (X on Y)
         withdrawal* se t df Prob
                0.00 0.06 0.00 257 1.000
Intercept
economic.stress
                    0.02 0.06 0.34 257 0.737
 'a' effect estimates (X on M)
          depression se
                               t df
                                          Prob
Intercept 0.00 0.06 0.00 257 1.00e+00 economic.stress 0.31 0.00 5.00
     effect estimates (M on Y controlling for X)
        withdrawal* se t df Prob
                0.42 0.06 6.83 256 6.05e-11
 'ab' effect estimates (through all mediators)
             withdrawal* boot sd lower upper
economic.stress 0.13 0.14 0.03 0.08 0.21
pdf
 2
```

### 4.6 Multiple predictors, single criterion

It is straightforward to use multiple predictors see (Hayes, 2013, p196) and in fact did so in the previous example where the predictors were treated as *covariates*. mediate also allows for multiple criteria.

### 5 Mediation and moderation

We already saw how to do moderation in the discussion of lmCor. Combining the concepts of mediation with moderation is done in mediate. That is, find the linear model of product terms as they are associated with dependent variables and regressed on the mediating variables.

The Garcia data set (Garcia et al., 2010) can be used for an example of moderation. (This was taken from (Hayes, 2013) but is used with kind permission of Donna M. Garcia, Michael T. Schmitt, Nyla R. Branscombe, and Naomi Ellemers.) Just as setCor and lm will find the interaction term by forming a product, so will mediate. Notice that by default, lmCor reports zero centered and standardized regressions, mediate reports zero centered but not standardized regressions, and some of the examples from Hayes (2013) do not zero center the data. Thus, I specify zero=FALSE to get the Hayes (2013) results.

It is important to note that the protest data set discussed here is from the 2013 examples and not the more recent 2018 examples available from afhayes.com. The 2013 data have a dichotomous protest variable, while the 2018 data set has three levels for the protest variable. The Garcia data set is composed of the 2018 data set with the addition of a dichotomous variable (prot2) to match the 2013 examples.

## Simple mediation, 3 covariates (partialled out)

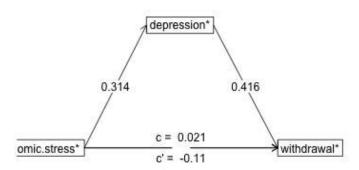

Figure 15: Show the mediation model from Figure 14 with the covariates (ese, sex, tenure) removed.

We consider how the interaction of sexism with protest affects the mediation effect of sexism (Hayes, 2013, p 362), I contrast the lm, lmCor and mediate approaches. For reasons to be discussed in the next section, I do not zero center the variables. The graphic output is in Figure 16 and the output is below. For comparison purposes, I show the results from the lm as well as lmCor and mediate.

R code

#show the lm results for comparison

> summary(lm(respappr ~ prot2 \* sexism, data = Garcia))

```
lm(formula = respappr ~ prot2 * sexism, data = Garcia)
Residuals:
            10 Median
   Min
                           3Q
-3.4984 -0.7540 0.0801 0.8301 3.1853
Coefficients:
           Estimate Std. Error t value Pr(>|t|)
           6.5667 1.2095 5.429 2.83e-07 ***
(Intercept)
             -2.6866
                        1.4515 -1.851 0.06654 .
prot2
sexism
            -0.5290
                        0.2359 -2.243 0.02668 *
                        0.2819 2.873 0.00478 **
prot2:sexism 0.8100
Signif. codes: 0 '***' 0.001 '**' 0.01 '*' 0.05 '.' 0.1 ' ' 1
Residual standard error: 1.144 on 125 degrees of freedom
Multiple R-squared: 0.2962, Adjusted R-squared: 0.2793
F-statistic: 17.53 on 3 and 125 DF, p-value: 1.456e-09
                                       R code
> #show the lmCor analysis
> lmCor(respappr ~ prot2* sexism ,data=Garcia,zero=FALSE,main="Moderation",std=FALSE)
Call: lmCor(y = respappr ~ prot2 * sexism, data = Garcia, std = FALSE,
   main = "Moderation", zero = FALSE)
Multiple Regression from raw data
DV = respappr
                                                       VIF Vv.x
                                 p lower.ci upper.ci
            slope
                    se
                                              8.96 1.00 0.00
(Intercept)
            6.57 1.21 5.43 2.8e-07 4.17
prot2
            -2.69 1.45 -1.85 6.7e-02
                                       -5.56
                                                0.19 44.99 -0.47
            -0.53 0.24 -2.24 2.7e-02
                                       -1.00
                                                -0.06 3.34 -0.01
prot2*sexism 0.81 0.28 2.87 4.8e-03
                                       0.25
                                                1.37 48.14 0.77
Residual Standard Error = 1.14 with 125 degrees of freedom
Multiple Regression
           R R2 Ruw R2uw Shrunken R2 SE of R2 overall F df1 df2
respappr 0.54 0.3 0.45 0.2 0.28
                                         0.06
                                                 17.53 3 125 1.46e-09
                                       R code
> #then show the mediate results
> modgarcia <-mediate(respappr ~ prot2 * sexism +(sexism), data=Garcia, zero=FALSE, main="Moderated mediation")
> summary (modgarcia)
Call: mediate(y = respappr ~ prot2 * sexism + (sexism), data = Garcia,
   zero = FALSE, main = "Moderated mediation")
```

```
Direct effect estimates (traditional regression)
                                                  (c') X + M \text{ on } Y
            respappr se t df
                6.57 1.21 5.43 125 2.83e-07
Intercept
prot2
               -2.69 1.45 -1.85 125 6.65e-02
prot2*sexism
               0.81 0.28 2.87 125 4.78e-03
sexism
               -0.53 0.24 -2.24 125 2.67e-02
R = 0.54 R2 = 0.3 F = 17.53 on 3 and 125 DF
                                              p-value: 1.46e-09
 Total effect estimates (c) (X on Y)
            respappr se
                             t df
                                       Prob
                3.88 0.18 21.39 126 9.14e-44
Intercept
prot2
                0.00 0.84 0.00 126 9.96e-01
                0.28 0.16 1.79 126 7.56e-02
prot2*sexism
 'a' effect estimates (X on M)
            sexism se
                            t df
                                       Prob
             5.07 0.07 75.12 126 1.69e-106
Intercept
             -5.07 0.31 -16.33 126 6.81e-33
prot2
prot2*sexism 1.00 0.06 17.15 126 9.41e-35
     effect estimates (M on Y controlling for X)
      respappr se t df Prob
       -0.53 0.24 -2.24 125 0.0267
sexism
      effect estimates (through all mediators)
 'ab'
            respappr boot sd lower upper
               2.68 2.68 1.58 -0.61 5.57
prot2
prot2*sexism
               -0.53 -0.53 0.31 -0.61
                                       5.57
                                       R code
pdf
```

## 5.1 To center or not to center, that is the question

2

We have discussed the difference between zero centering and not zero centering. Although Hayes (2013) seems to prefer not centering, some of his examples are in fact centered. So, when we examine Table 8.2 and try to replicate the regression, we need to zero center the data.

With the global warming data from Hayes (2013), the default (uncentered) regression does not reproduce his Table, but zero centering does. To this in 1m requires two steps, but we can do this in 1mCor with the zero=TRUE or zero=FALSE option.

```
> lm(govact ~ age * negemot + posemot + ideology + sex, data=globalWarm)

Call:
lm(formula = govact ~ age * negemot + posemot + ideology + sex,
data = globalWarm)

Coefficients:
```

# An example of moderated mediation

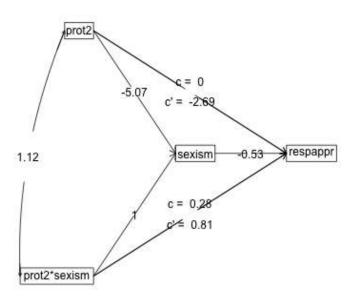

Figure 16: Moderated mediation from (Hayes, 2013, p 362). The data are from Garcia et al. (2010).

```
(Intercept)
                               negemot
                                             posemot
                                                          ideology
                                                                                  age:negemot
                      aσe
                                                                             sex
   5.173849
               -0.023879
                              0.119583
                                           -0.021419
                                                         -0.211515
                                                                      -0.011191
                                                                                     0.006331
                                           R code
> # but zero center and try again
> glbwarmc <-data.frame(scale(globalWarm, scale=FALSE))</pre>
> lm(govact ~ age * negemot + posemot + ideology + sex, data=globalWarm)
lm(formula = govact ~ age * negemot + posemot + ideology + sex,
    data = globalWarm)
Coefficients:
(Intercept)
                               negemot
                                             posemot
                                                          ideology
                                                                                  age:negemot
                                                                             sex
   5.173849
               -0.023879
                              0.119583
                                           -0.021419
                                                         -0.211515
                                                                      -0.011191
                                                                                     0.006331
                                           R code
> mod.glb <- lmCor(govact ~ age * negemot + posemot + ideology + sex, data=globalWarm,zero=FALSE,std=FALSE)
> print (mod.glb,digits=6)
Call: lmCor(y = govact ~ age * negemot + posemot + ideology + sex,
    data = globalWarm, std = FALSE, zero = FALSE)
Multiple Regression from raw data
DV = govact
slope se t p lower.ci upper.ci VIF Vy.x (Intercept) 5.173849 0.338451 15.286838 1.58157e-46 4.509502 5.838197 1.000000 0.0000000
            -0.023879 0.005980 -3.992944 7.12038e-05 -0.035618 -0.012140 6.949401 0.027844
aσe
             0.119583 0.082535 1.448881 1.47759e-01 -0.042425 0.281591 11.594520 0.077620
negemot
posemot
            -0.021419 0.027904 -0.767597 4.42951e-01 -0.076193 0.033354 1.028663 -0.000912
            -0.211515 0.026833 -7.882678 1.03603e-14 -0.264185 -0.158845 1.198910 0.098323
ideology
            -0.011191 0.076003 -0.147240 8.82979e-01 -0.160378 0.137997 1.052907 0.000406
age*negemot 0.006331 0.001543 4.103542 4.48155e-05 0.003302 0.009359 16.455422 0.197526
Residual Standard Error = 1.056984 with 808 degrees of freedom
Multiple Regression
                       R2
                                      R2uw Shrunken R2 SE of R2 overall F df1 df2
              R
                              Ruw
govact 0.633093 0.400806 0.14797 0.021895 0.396357 0.026299 90.07983 6 808 1.824604e-86
                                          R code
> mod.glb0 <- lmCor(govact ~ age * negemot + posemot + ideology + sex, data=globalWarm, std=FALSE)
> print(mod.glb0,digits=6)
Call: lmCor(y = govact ~ age * negemot + posemot + ideology + sex,
    data = globalWarm, std = FALSE)
Multiple Regression from raw data
DV = govact
                                                      p lower.ci upper.ci
                slope
                             se
(Intercept) 4.595973 0.037089 123.916910 0.00000e+00 4.523171 4.668776 1.000000 0.0000000
            -0.001354 0.002348 -0.576864 5.64192e-01 -0.005963 0.003254 1.071058 0.001579 0.433184 0.026243 16.506679 5.75775e-53 0.381671 0.484696 1.172207 0.281175
aσe
negemot
            -0.021419\ 0.027904\ -0.767597\ 4.42951 \\ e-01\ -0.076193\ 0.033354\ 1.028663\ -0.000912
posemot
            -0.211515 \ 0.026833 \ -7.882678 \ 1.03603 \\ e-14 \ -0.264185 \ -0.158845 \ 1.198910 \ 0.098323
ideology
```

age\*negemot 0.006331 0.001543 4.103542 4.48155e-05 0.003302 0.009359 1.014744 0.020236

sex

 $-0.011191 \ 0.076003 \ -0.147240 \ 8.82979 \\ e-01 \ -0.160378 \ 0.137997 \ 1.052907 \ 0.000406$ 

```
Multiple Regression
                    R2
                            Ruw
                                   R2uw Shrunken R2 SE of R2 overall F df1 df2
             R
So, when we do the mediated moderation model, we need to use the zero centered option to match
the Hayes (2013) results from Figure 8.5.
                                     R code
> #by default, mediate zero centers before finding the products
> mod.glb <- mediate(govact ~ age * negemot + posemot + ideology + sex + (age), data=gldbalWarm,zero=TRUE)
> summary(mod.glb,digits=4)
Call: mediate(y = govact ~ age * negemot + posemot + ideology + sex +
    (age), data = globalWarm, zero = TRUE)
Direct effect estimates (traditional regression)
                                                (c') X + M on Y
            govact se t df
                                     Prob
            0.0090 0.0371 0.2421 808 8.0876e-01
Intercept
           0.4332 0.0262 16.5067 808 5.7578e-53
negemot
posemot
           -0.0214 0.0279 -0.7676 808 4.4295e-01
ideology
           -0.2115 0.0268 -7.8827 808 1.0360e-14
           -0.0112 0.0760 -0.1472 808 8.8298e-01
age*negemot 0.0063 0.0015 4.1035 808 4.4816e-05
           -0.0014 0.0023 -0.5769 808 5.6419e-01
R = 0.6331 R2 = 0.4008 F = 90.0798 on 6 and 808 DF p-value: 1.8246e-86
 Total effect estimates (c) (X on Y)
            govact se t df
                                          Prob
            0.0090 0.0371 0.2420 809 8.0881e-01
Intercept
negemot
            0.4328 0.0262 16.5043 809 5.8181e-53
posemot
           -0.0220 0.0279 -0.7890 809 4.3036e-01
           -0.2145 0.0263 -8.1510 809 1.3690e-15
           -0.0173 0.0752 -0.2304 809 8.1783e-01
sex
age*negemot 0.0063 0.0015 4.1025 809 4.4999e-05
 'a' effect estimates (X on M)
             age se t df
           0.0044 0.5554 0.0079 809 9.9366e-01
Intercept
           0.2757 0.3929 0.7017 809 4.8305e-01
negemot
posemot
           0.4232 0.4176 1.0135 809 3.1112e-01
ideology
           2.2079 0.3943 5.6002 809 2.9334e-08
           4.5345 1.1269 4.0238 809 6.2643e-05
age*negemot 0.0031 0.0231 0.1346 809 8.9294e-01
 'b' effect estimates (M on Y controlling for X)
     govact se t df Prob
age -0.0014 0.0023 -0.5769 808 0.56419
 'ab' effect estimates (through all mediators)
           govact boot sd lower upper
           -0.0004 -4e-04 0.0012 -0.0033 0.0017
negemot
           -0.0006 -6e-04 0.0014 -0.0033 0.0017
posemot
           -0.0030 -3e-03 0.0051 -0.0033 0.0017
ideology
           -0.0061 -6e-03 0.0106 -0.0033 0.0017
age*negemot 0.0000 0e+00 0.0001 -0.0033 0.0017
```

Residual Standard Error = 1.056984 with 808 degrees of freedom

Compare this output to that of Table 8.2 and Figure 8.5 (p 258 - 259).

## 5.2 Another example of moderated mediation

The Garcia data set (protest in Hayes (2013)) is another example of a moderated analysis. Use either lmCor or mediate to examine this data set. The defaults for these two differ, in that lmCor assumes we want to zero center *and* standardize, while mediate defaults to not standardizing but also defaults to zero (mean) centering. Note that in the next examples we specify we do not want to standardize nor to mean center.

```
> psych::describe(Garcia)
                        sd median trimmed mad min max range skew kurtosis
         vars
               n mean
           1 129 1.03 0.82 1.00
                                     1.04 1.48 0.00 2 2.00 -0.06
                                                                      -1.52 0.07
protest
           2 129 5.12 0.78
                             5.12
                                     5.10 0.74 2.87
                                                      7 4.13 0.12
sexism
                                                                       -0.320.07
                             1.00
anger
           3 129 2.12 1.66
                                     1.84 0.00 1.00
                                                     7 6.00 1.29
                                                                        0.26 0.15
           4 129 5.64 1.05
                             5.83
                                     5.73 0.99 1.00
                                                      7 6.00 -1.15
                                                                        2.48 0.09
liking
respappr
           5 129 4.87 1.35
                             5.25
                                     4.98 1.11 1.50
                                                      7
                                                        5.50 -0.75
                                                                       -0.18 0.12
prot2
           6 129 0.68 0.47
                             1.00
                                     0.72 0.00 0.00
                                                      1 1.00 -0.77
                                                                       -1.41 0.04
                                        R code
> lm(liking ~ prot2* sexism + respappr, data=Garcia)
Call:
lm(formula = liking ~ prot2 * sexism + respappr, data = Garcia)
Coefficients:
                    prot2
                                             respappr prot2:sexism
 (Intercept)
                                 sexism
     5.3471
                   -2.8075
                                -0.2824
                                               0.3593
                                                             0.5426
                                        R code
> lmCor(liking ~ prot2* sexism + respappr, data = Garcia, zero=FALSE, std=FALSE)
Call: lmCor(y = liking ~ prot2 * sexism + respappr, data = Garcia,
    std = FALSE, zero = FALSE)
Multiple Regression from raw data
DV = liking
             slope
                                   p lower.ci upper.ci
                                                         VIF Vy.x
             5.35 1.06 5.04 1.6e-06
                                       3.25
                                                  7.45 1.00 0.00
(Intercept)
             -2.81 1.16 -2.42 1.7e-02
                                         -5.10
                                                 -0.51 46.22 -0.27
prot2
            -0.28 0.19 -1.49 1.4e-01
                                        -0.66
                                                  0.09 3.47 -0.02
sexism
              0.36 0.07 5.09 1.3e-06
respappr
                                         0.22
                                                  0.50 1.42 0.23
prot2*sexism 0.54 0.23 2.36 2.0e-02
                                         0.09
                                                  1.00 51.32 0.34
Residual Standard Error = 0.9 with 124 degrees of freedom
Multiple Regression
         R R2 Ruw R2uw Shrunken R2 SE of R2 overall F df1 df2
liking 0.53 0.28 0.36 0.13
                                 0.26
                                          0.06
                                                   12.26 4 124 1.99e-08
                                        R code
> mod7.4 <- mediate(liking ~ prot2 * sexism +respappr, data = Garcia, zero=FALSE)
> summary (mod7.4)
```

```
Call: mediate(y = liking ~ prot2 * sexism + respappr, data = Garcia,
    zero = FALSE)
No mediator specified leads to traditional regression
            liking se
                           t df
                                      Prob
              5.35 1.06 5.04 124 1.60e-06
Intercept
prot2
             -2.81 1.16 -2.42 124 1.70e-02
sexism
             -0.28 0.19 -1.49 124 1.39e-01
respappr
              0.36 0.07 5.09 124 1.28e-06
              0.54 0.23 2.36 124 1.97e-02
prot2*sexism
R = 0.53 R2 = 0.28
                   F = 12.26 on 4 and 124 DF
                                                p-value: 1.99e-08
pdf
```

## Another example of moderated mediation

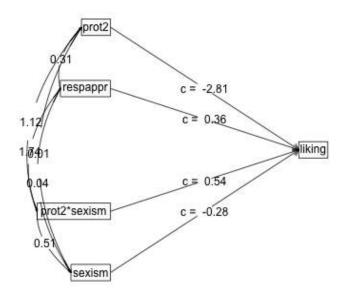

Figure 17: A simple moderated regression analysis of the protest data set. The data were not zero centered. This shows the strength of the three regressions. Figure 18 shows the actual data and the three regression lines.

# 5.3 Graphic Displays of Interactions

In order to graphically display interactions, particularly if one of the variable is categorical, pllot separate regression lines for each value of the categorical variable. Do this for the Garcia data set to show the interaction of protest with sexism. (see Figure 18). This is just an example of how to use Core-R to do graphics and is not a feature of *psych*.

```
> png('garciainteraction.png')
> plot(respappr ~ sexism, pch = 23- protest, bg = c("black", "red", "blue") [protest],
+ data=Garcia, main = "Response to sexism varies as type of protest")
> by(Garcia,Garcia$protest, function(x) abline(lm(respappr ~ sexism,
     data =x),lty=c("solid", "dashed", "dotted") [x$protest+1]))
Garcia$protest: 0
NULL
Garcia$protest: 1
NULL
Garcia$protest: 2
NULL
                                          R code
> text(6.5,3.5,"No protest")
> text(3,3.9,"Individual")
> text(3,5.2, "Collective")
> dev.off()
pdf
                                          R code
```

### 6 Partial Correlations

Although not strickly speaking part of mediation or moderation, the use of *partial correlations* can be addressed here. s

#### 6.1 Partial some variables from the rest of the variables

Given a set of X variables and a set of Y variables, we can control for an additional set of Z variables when we find the correlations between X and Y. This is effectively what happens when we want to add covariates into a model. We see this when we compare the regression model for government action as a function of the iteraction of ideology and age with some covariates, or when we partial them out first.

# Response to sexism varies as type of protest

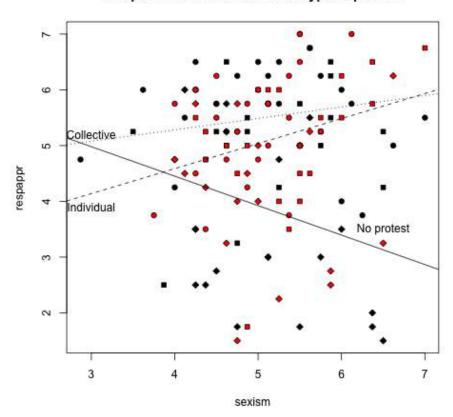

Figure 18: Showing the interaction between type of protest and sexism from the Garcia data set. The strength of the regression effects is shown in Fig 17.

```
Call: lmCor(y = govact ~ age * negemot + posemot + ideology + sex,
    data = globalWarm, std = FALSE)
Multiple Regression from raw data
DV = govact
            slope
                              t
                                       p lower.ci upper.ci
                                                             VIF
                                                                   Vy.x
                     se
(Intercept) 4.596 0.037 123.917 0.00e+00
                                           4.523
                                                     4.669 1.000
                                                                  0.000
            -0.001 0.002
                         -0.577 5.64e-01
                                           -0.006
                                                     0.003 1.071
                                                                  0.002
            0.433 0.026 16.507 5.76e-53
                                            0.382
negemot
                                                     0.485 1.172 0.281
posemot
            -0.021 0.028 -0.768 4.43e-01
                                           -0.076
                                                     0.033 1.029 -0.001
ideology
           -0.212 0.027 -7.883 1.04e-14
                                           -0.264
                                                    -0.159 1.199 0.098
           -0.011 0.076 -0.147 8.83e-01
                                           -0.160
                                                     0.138 1.053 0.000
sex
age*negemot 0.006 0.002
                         4.104 4.48e-05
                                            0.003
                                                     0.009 1.015 0.020
Residual Standard Error = 1.057 with 808 degrees of freedom
Multiple Regression
               R2
                    Ruw R2uw Shrunken R2 SE of R2 overall F df1 df2
govact 0.633 0.401 0.074 0.006
                                             <u>0.</u>026
                                    0.396
                                                       90.08
                                                               6 808 1.825e-86
                                        R code
  # compare this to the partialled model
> mod.glb.partialled <- lmCor(govact ~ age * negemot - posemot - ideology - sex,data = globalWarm)
```

Note how the beta weights for the age, negemot and interaction terms are identical.

# 6.2 Partial everything from everything

Sometimes we want to examine just the independent effects of all our variables. That is to say, we want to partial all the variables from all the other variables. I do this with the partial.r function. To show the results, I compare the partialed rs to the original rs. I show the lower off diagonal matrix using lowerMat. Then to compare the partial matrix to the original matrix, I form the square matrix where the lower off diagonal is the original matrix and the upper off diagonal is the partial matrix.

```
R code
> upper <-partial.r(globalWarm)
> lowerMat(upper)
                  #show it
        govct posmt negmt idlgy age
                                            prtyd
govact
         1.00
posemot
        -0.03
               1.00
negemot
         0.50 0.13 1.00
ideology -0.19 0.00 -0.07
                           1.00
         -0.02 0.04 0.03 0.14
                                 1.00
                                       1.00
         0.00 0.08 -0.07 0.04
sex
                                 0.14
partyid -0.08 -0.01 -0.09 0.53 0.03
                                        0.02
                                             1.00
                                        R code
> lower <- lowerCor(globalWarm)</pre>
        govct posmt negmt idlgy age
                                            prtyd
                                      sex
govact
         1.00
```

```
0.04 1.00
posemot
negemot
          0.58 0.13
                     1.00
ideology -0.42 -0.03 -0.35
                            1.00
          -0.10
                0.04 -0.06
                            0.21
                                  1.00
age
sex
         -0.10 0.07 -0.12
                            0.13
                                  0.17
                                         1.00
partyid
        -0.36 -0.04 -0.32
                            0.62
                                  0.15
                                               1.00
                                         0.11
                                          R code
 lowup <- lowerUpper(lower, upper)</pre>
pdf
```

2

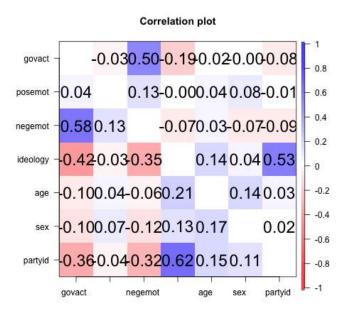

Figure 19: Correlations (below diagonal) and partial correlations (above the diagonal)

#### 7 Related packages

mediate and 1mCor are just two functions in the psych package. There are several additional packages available in R to do mediation. The *mediation* package (Tingley et al., 2014) seems the most powerful, in that is tailor made for mediation. MBESS (Kelley, 2017) has a mediation function. Steven Short has a nice tutorial on mediation analysis available for download that discusses how to use R for mediation. And, of course, the lavaan package (Rosseel, 2012) is the recommended package to do SEM and path models.

# 8 Development version and a users guide

The *psych* package is available from the CRAN repository. However, the most recent development version of the *psych* package is available as a source file at the repository maintained at <a href="http://personality-project.org/r">http://personality-project.org/r</a>. That version will have removed the most recently discovered bugs (but perhaps introduced other, yet to be discovered ones). To install this development version, either for PCs or Macs,

```
R code | R code | install.packages("psych", repos = "http://personality-project.org/r", type = "source")
```

After doing this, it is important to restart R to get the new package.

Although the individual help pages for the *psych* package are available as part of R and may be accessed directly (e.g. ?psych), the full manual for the psych package is also available as a pdf at http://personality-project.org/r/psych\_manual.pdf

News and a history of changes are available in the NEWS and CHANGES files in the source files. To view the most recent news,

```
> news(Version >= "2.3.12",package="psych")
```

# 9 Psychometric Theory

The *psych* package has been developed to help psychologists (and other quantitative scientists) do basic research. Many of the functions were developed to supplement a book (http://personality-project.org/r/book An introduction to Psychometric Theory with Applications in R (Revelle, prep) More information about the use of some of the functions may be found in the book.

For more extensive discussion of the use of psych in particular and R in general, consult http://personality-project.org/r/r.guide.html A short guide to R.

## 10 SessionInfo

This document was prepared using the following settings.

```
R code

> sessionInfo()

R version 4.4.3 (2025-02-28)
Platform: aarch64-apple-darwin20
Running under: macOS Sequoia 15.3.2

Matrix products: default
BLAS: /Library/Frameworks/R.framework/Versions/4.4-arm64/Resources/lib/libRblas.0.dylib
LAPACK: /Library/Frameworks/R.framework/Versions/4.4-arm64/Resources/lib/libRlapack.dylib; LAPACK version 3
```

#### locale: [1] C

time zone: America/Chicago
tzcode source: internal

attached base packages:

[1] stats graphics grDevices utils datasets methods base

### other attached packages:

[1] psychTools\_2.5.3 psych\_2.5.3

### loaded via a namespace (and not attached):

[17] nlme\_3.1-167 evaluate\_1.0.3 quadprog\_1.5-8

# References

- Cohen, J. (1982). Set correlation as a general mulitivariate data-analytic method. *Multivariate Behavioral Research*, 17(3):301–341.
- Cohen, J., Cohen, P., West, S. G., and Aiken, L. S. (2003). *Applied multiple regression/correlation analysis for the behavioral sciences*. L. Erlbaum Associates, Mahwah, N.J., 3rd ed edition.
- Dawes, R. M. (1979). The robust beauty of improper linear models in decision making. *American Psychologist*, 34(7):571–582.
- Garcia, D. M., Schmitt, M. T., Branscombe, N. R., and Ellemers, N. (2010). Women's reactions to ingroup members who protest discriminatory treatment: The importance of beliefs about inequality and response appropriateness. *European Journal of Social Psychology*, 40(5):733–745.
- Hayes, A. F. (2013). *Introduction to mediation, moderation, and conditional process analysis: A regression-based approach*. Guilford Press, New York.
- Hotelling, H. (1936). Relations between two sets of variates. *Biometrika*, 28(3/4):321–377.
- Kelley, K. (2017). MBESS: The MBESS R Package. R package version 4.4.1.
- Pollack, J. M., Vanepps, E. M., and Hayes, A. F. (2012). The moderating role of social ties on entrepreneurs' depressed affect and withdrawal intentions in response to economic stress. *Journal of Organizational Behavior*, 33(6):789–810.
- Preacher, K. J. (2015). Advances in mediation analysis: A survey and synthesis of new developments. *Annual Review of Psychology*, 66:825–852.
- Preacher, K. J. and Hayes, A. F. (2004). SPSS and SAS procedures for estimating indirect effects in simple mediation models. *Behavior Research Methods, Instruments, & Computers*, 36(4):717–731.
- Preacher, K. J., Rucker, D. D., and Hayes, A. F. (2007). Addressing moderated mediation hypotheses: Theory, methods, and prescriptions. *Multivariate behavioral research*, 42(1):185–227.
- R Core Team (2025). R: A Language and Environment for Statistical Computing. R Foundation for Statistical Computing, Vienna, Austria.
- Revelle, W. (2023). *psych: Procedures for Personality and Psychological Research*. Northwestern University, Evanston, https://CRAN.r-project.org/package=psych. R package version 2.3.6
- Revelle, W. (in prep). An introduction to psychometric theory with applications in R. Springer.
- Rosseel, Y. (2012). lavaan: An R package for structural equation modeling. *Journal of Statistical Software*, 48(2):1–36.

- Tal-Or, N., Cohen, J., Tsfati, Y., and Gunther, A. C. (2010). Testing causal direction in the influence of presumed media influence. *Communication Research*, 37(6):801–824.
- Tingley, D., Yamamoto, T., Hirose, K., Keele, L., and Imai, K. (2014). mediation: R package for causal mediation analysis. *Journal of Statistical Software*, 59(5):1–38.

## References

- Cohen, J. (1982). Set correlation as a general mulitivariate data-analytic method. *Multivariate Behavioral Research*, 17(3):301–341.
- Cohen, J., Cohen, P., West, S. G., and Aiken, L. S. (2003). *Applied multiple regression/correlation analysis for the behavioral sciences*. L. Erlbaum Associates, Mahwah, N.J., 3rd ed edition.
- Dawes, R. M. (1979). The robust beauty of improper linear models in decision making. *American Psychologist*, 34(7):571–582.
- Garcia, D. M., Schmitt, M. T., Branscombe, N. R., and Ellemers, N. (2010). Women's reactions to ingroup members who protest discriminatory treatment: The importance of beliefs about inequality and response appropriateness. *European Journal of Social Psychology*, 40(5):733–745.
- Hayes, A. F. (2013). *Introduction to mediation, moderation, and conditional process analysis: A regression-based approach*. Guilford Press, New York.
- Hotelling, H. (1936). Relations between two sets of variates. Biometrika, 28(3/4):321-377.
- Kelley, K. (2017). MBESS: The MBESS R Package. R package version 4.4.1.
- Pollack, J. M., Vanepps, E. M., and Hayes, A. F. (2012). The moderating role of social ties on entrepreneurs' depressed affect and withdrawal intentions in response to economic stress. *Journal of Organizational Behavior*, 33(6):789–810.
- Preacher, K. J. (2015). Advances in mediation analysis: A survey and synthesis of new developments. *Annual Review of Psychology*, 66:825–852.
- Preacher, K. J. and Hayes, A. F. (2004). SPSS and SAS procedures for estimating indirect effects in simple mediation models. *Behavior Research Methods, Instruments, & Computers*, 36(4):717–731.
- Preacher, K. J., Rucker, D. D., and Hayes, A. F. (2007). Addressing moderated mediation hypotheses: Theory, methods, and prescriptions. *Multivariate behavioral research*, 42(1):185–227.
- R Core Team (2023). R: A Language and Environment for Statistical Computing. R Foundation for Statistical Computing, Vienna, Austria.

- Keon-Woong Moon (2020). processR: Implementation of the 'PROCESS' Macro. https://CRAN.R-project.org/package=processR
- Revelle, W. (2025). *psych: Procedures for Personality and Psychological Research*. Northwestern University, Evanston, https://CRAN.r-project.org/package=psych. R package version 2.4.3
- Revelle, W. (in prep). An introduction to psychometric theory with applications in R. Springer.
- Rosseel, Y. (2012). lavaan: An R package for structural equation modeling. *Journal of Statistical Software*, 48(2):1–36.
- Tabacnik, B.G and Fidell, L.S. (2001) Using multivariate statistics. Allyn and Bacon.
- Tal-Or, N., Cohen, J., Tsfati, Y., and Gunther, A. C. (2010). Testing causal direction in the influence of presumed media influence. *Communication Research*, 37(6):801–824.
- Tingley, D., Yamamoto, T., Hirose, K., Keele, L., and Imai, K. (2014). mediation: R package for causal mediation analysis. *Journal of Statistical Software*, 59(5):1–38.